# Programme de formation

# Revit Structure Génie civil

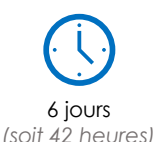

à partir de 460 € HT par jour et par personne

**Objectif pédagogique :** Savoir paramétrer le logiciel, utiliser les fonctions principales et réaliser rapidement la maquette numérique ouvrage de génie-civil et concevoir les documents graphiques qui en découlent.

### Programme détaillé

#### **Jour 1**

**Présentation du logiciel**

Présentation de l'interface utilisateur Menu de l'application Barre d'outils d'accès rapide Ruban **Options** L'arborescence du projet Zone de dessin Barre d'état La palette de propriétés Autodesk 360

#### **Jour 2**

#### **Personnalisation des paramètres du projet et du système modification des paramètres du système**

Création d'un gabarit de projet Réglage des paramètres du projet Modification de l'arborescence du projet Modification des styles d'objet Modification des styles de lignes Modification des épaisseurs des lignes Modification des motifs de ligne Application et modification des gabarits de vue Application de matériaux, de motifs de surface et de motifs de coupe Contrôle des styles d'objet Création et modification des styles de lignes Modification des unités de mesures, des cotes temporaires

#### **Jour 3**

#### **Modélisation présentation des structures à modéliser** Structure béton

Modélisation d'une structure à l'aide de plans AutoCAD Modélisation d'une structure à l'aide d'un projet Revit Modélisation d'une structure à l'aide d'un projet IFC

#### **Jour 4**

#### **Création de vos propres composants**

Ouverture du gabarit approprié Description des options Mise en place des plans de référence Mise en place de la cotation Affectation de libellés aux cotes

Création d'un solide par extrusion, raccordement, révolution, extrusion par chemin, raccordement par chemin. Création d'une forme de vide par extrusion, raccordement, révolution, extrusion par chemin, raccordement par chemin. Création de familles spécifiques à votre domaine d'intervention. Création de composant in situ Création de familles sur base de fichiers dwg et sat.

#### **Jour 5**

#### **Documents de construction, création de plans**

Création et utilisation des familles de formats et de cartouches. Utilisation de cartouches AutoCAD. Insertion de différentes vues dans le plan

#### **Vues de détails**

Création et mise en place d'une vue de détail sur le plan (rotation de banche et de passerelles, détails préfa., détails d'assemblage, etc.

#### **Cotation**

Mise en place des cotations dans les vues (plan, élévations, coupes et détails)

#### **Jour 6**

#### **Echelles et cartouches**

Définition de l'échelle de présentation d'une vue Modification d'un cartouche existant Création d'une famille de cartouche Création d'une famille de feuille d'impression

#### **Légendes, étiquettes et nomenclatures**

Création de légendes Création de nomenclatures de quantités (métrés) Création de nomenclatures graphiques

#### **Impression**

Modification, enregistrement des paramètres d'impression spécifiques à un fichier Revit

#### **Compléments**

Découverte d'Autodesk Exchange Découverte des applicatifs Revit disponibles en souscription

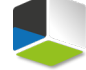

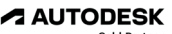

**Moyens pédagogiques :** Alternance de courts exposés méthodologiques et de travaux d'applications sur des cas concrets. Alternance de méthode démonstrative et active pour l'acquisition du savoir et du savoir-faire.

**Public visé :** Débutant sur Revit Structure. Techniciens de bureau d'études, dessinateurs, calculateurs, Ingénieurs désireux de se former à l'utilisation du logiciel Revit Structure

**Pré-requis** : Il est demandé d'avoir une expérience sur Revit.

J'atteste que les stagiaires répondent favorablement aux prérequis stipulés ci-dessus. *NOM – prénom et signature*

## Organisation de la formation

#### **Equipe pédagogique :**

Nos formateurs sont tous issus de métiers techniques. Ainsi, ils connaissent les enjeux des stagiaires et de leurs entreprises. Ils forment des salariés d'entreprise du secteur du bâtiment et de l'industrie.

#### **Moyens pédagogiques et techniques :**

- Accueil des stagiaires dans une salle dédiée à la formation Une station de travail par stagiaire équipée du logiciel sur
- lequel il est formé
- Projection du support de cours et des études de cas
- Courts exposés pédagogiques
- Travaux d'application sur des cas concrets
- Support de cours papier ou numérique

#### **Dispositif de suivi de l'exécution et d'évaluation des résultats de la formation :**

- Fiche de présence signée par les stagiaires par demijournée
- Exercices pratiques
- Formulaire d'évaluation en ligne de la formation
- QCM de validation des compétences
- Certificat de fin de formation

#### **Notre centre de formation :**

Nous sommes un centre de formation professionnelle depuis 1997. En tant que centre de formation, nous sommes enregistrés auprès de la Préfecture et disposons aussi du label « Autodesk Authorized Training Center ». La formation peut se dérouler sur votre site ou en nos locaux Nantes, Rennes, Strasbourg, Lille et Bordeaux.

*Programme révisé le 01/06/2022*

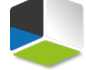

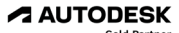